Anleitung HTML Code mittels Homepage Baukasten auf eigene Webseite einfügen.

- 1. Homepage Baukasten öffnen und die gewünschte Seite wo Sie den Code einfügen möchten.
- 2. Nun bitte die Webseite mit den Codes öffnen[, https://www.willer-apotheken.de/backlinks/](https://www.willer-apotheken.de/backlinks/)
- 3. Suchen Sie sich dort die passende Größe des Logos für Ihre Webseite aus und kopieren sich den Code unter dem Logo.

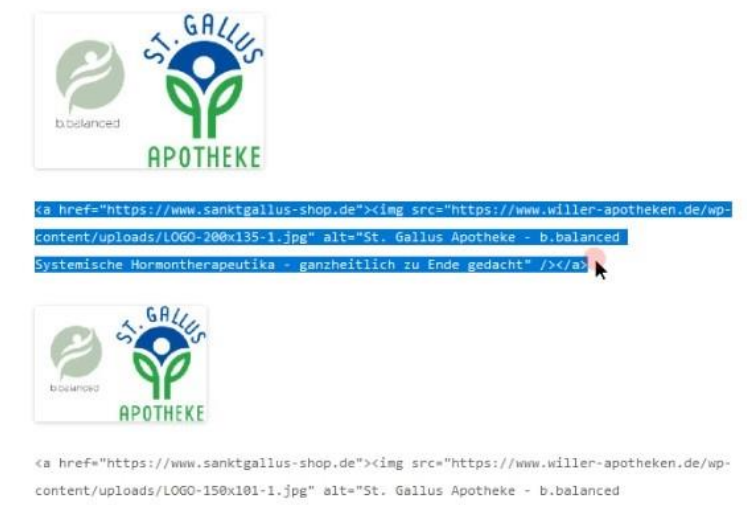

Systemische Hormontherapeutika - ganzheitlich zu Ende gedacht" /></a>

4. In Ihrem Homepage Baukasten öffnen Sie den Punkt Code einfügen

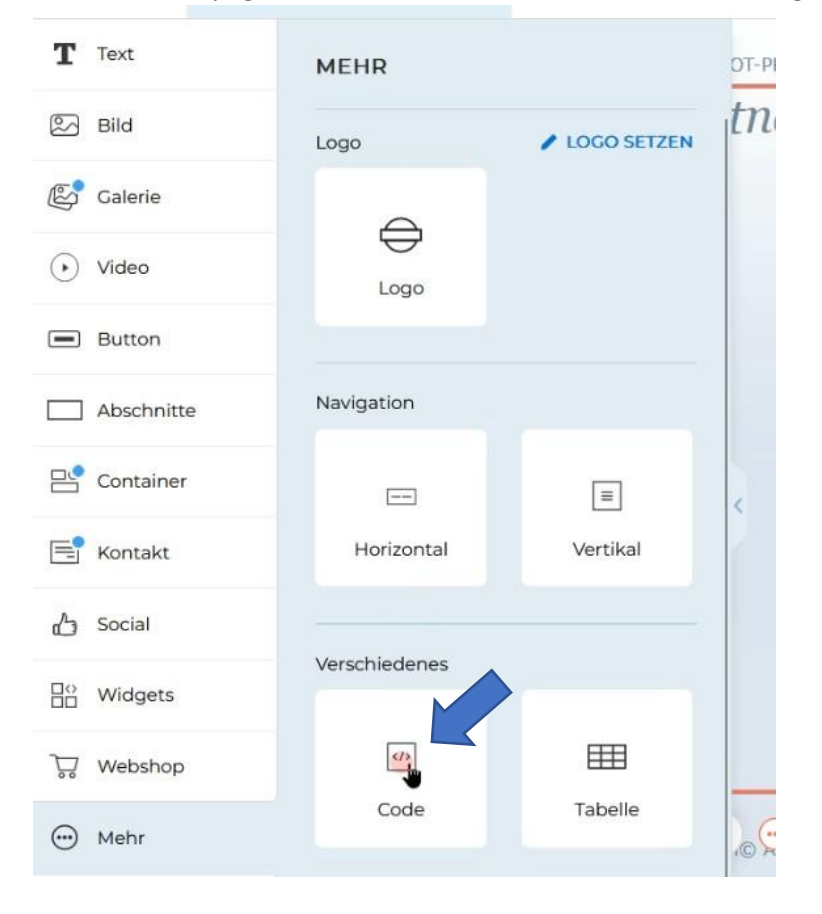

5. Nun öffnet sich ein Fenster in dem Sie den Code einfügen können, danach bitte speichern.

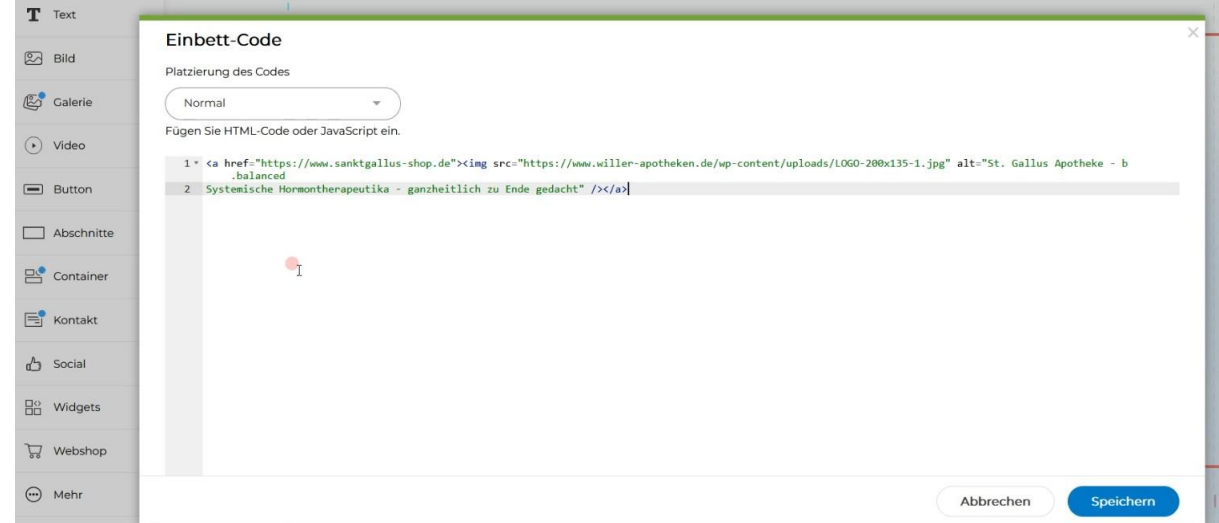

6. Nach dem Speichern können Sie ihre Webseite neu veröffentlichen und überprüfen ob das Logo an der richtigen Stelle ist und der Link funktioniert.

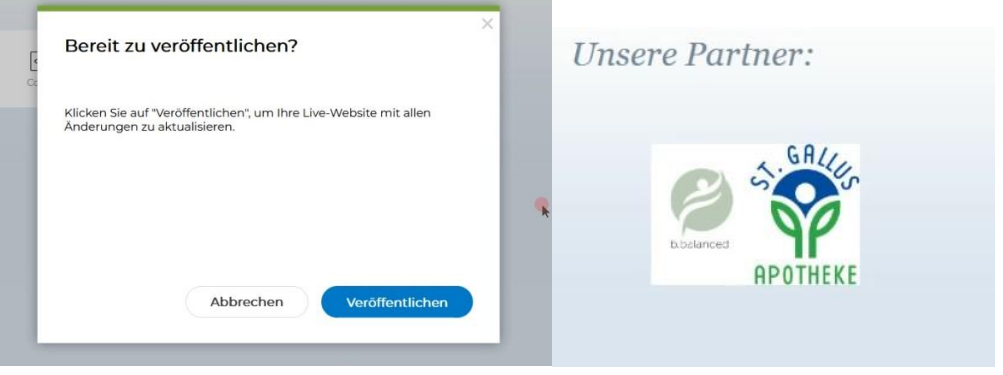